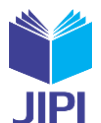

# **APLIKASI EKPLORASI 3D DAN VISUALISASI OBJEK WISATA EDUKASI KEBUN JERUK SEBAGAI MEDIA PEMBELAJARAN BERBASIS ANDROID AUGMENTED REALITY**

# **Firman Milani\* 1) , Rohman Dijaya2) , Metatia Intan Mauliana3)**

- 1. Universitas Muhammadiyah Sidoarjo, Indonesia
- 2. Universitas Muhammadiyah Sidoarjo, Indonesia
- 3. Universitas Muhammadiyah Sidoarjo, Indonesia

#### **Article Info ABSTRAK**

**Kata Kunci:** Aplikasi Android; Augmented Reality; Media Pembelajaran

**Keywords:** *Augmented Reality; Android Application; Learning Media*

#### **Article history:**

Received 16 June 2023 Revised 30 June 2023 Accepted 14 July 2023 Available online 1 September 2023

#### **DOI :**  [https://doi.org/10.29100/jipi.v8i3.](https://doi.org/10.29100/jipi.v8i3)4019

\* Corresponding author. Corresponding Author E-mail address: [firmanmilani016@gmail.com](mailto:firmanmilani016@gmail.com)

Dari kayanya potensi yang ada, tidak luput dari suatu permasalahan yang selama ini dihadapi, yakni strategi dalam pengelolaan potensi yang ada, salah satunya potensi dalam mengembangkan kebun jeruk sebagai tempat wisata edukasi bagi masyarakat sehingga akan membantu perekonomian masyarakat desa jiken, memanfaatkan sebuah perkebunan jeruk sebagai media pembelajaran edukasi. Untuk penerapan teknologi ini akan dicoba membuat model sebuah Aplikasi ekplorasi objek pembelajaran kebun jeruk jiken. Pemahaman terhadap Augmented Reality juga membutuhkan piranti keras (hardware) dan piranti lunak yang dilakukan dalam membangun Augmented Reality. Visualisasi model 3D dengan teknologi Markerless Augmented Reality sangat baik jika digabungkan dengan Unity. Dari hasil pengamatan di area perke-bunan jeruk, peneliti berkeinginan untuk merancang sebuah aplikasi eksplorasi virtual dengan fitur first person view. Penggunaan nya dapat menambah pengalaman pengguna untuk melakukan eksplorasi. Penelitian ini menghasilkan keberhasilan simulasi pada ekplorasi kebun jeruk jiken pada smartphone Android. Selain kemudahan, sistem ini dapat meningkatkan rasa antusias dari para pengguna. Penelitian kedepan dari sistem ini adalah menambah jumlah model 3D yang ada sehingga informasi menjadi semakin lengkap. Selanjutnya memberikan fitur ekplorasi agar user dapat melakukan pengontrolan melalui tool joystick untuk interaksi sehingga memberi fasilitas menarik bagi para pengguna un-tuk aplikasi ini. Pada penelitian ini Bertujuan Untuk Mengembangkan Aplikasi Ekplorasi 3D dan Visualisasi Objek Wisata Edukasi Kebun Jeruk Berbasis Android Augmented Reality. Tempat Wisata 3 Dimesi Menggunakan Tool Blender dan Google Sketchup, yang divisualisasikan menggunakan teknologi Augmented Reality (AR). Aplikasi ini dikembangkan un-tuk membantu wisatawan untuk memberikan wawasan tentang area dan produk wisata kebun jeruk desa jiken.

#### **ABSTRACT**

From the rich potential that exists, there is no escape from a problem that has been faced so far, namely the strategy in managing existing potential, one of which is the potential in developing orange groves as educational tourism spots for the community so that it will help the economy of the Jiken village community, utilizing an orange plantation as an educational learning media. For the application of this technology, we will try to make a model of an object exploration application for Jiken orange plantations. An understanding of Augmented Reality also requires hardware and software to build Augmented Reality. 3D model visualization with Markerless Augmented Reality technology is very good when combined with Unity. From the results of observations in the orange plantation area, the researcher wishes to design a virtual exploration applica-tion with a firstperson view feature. Its use can add to the user experience for exploration. This research resulted in a suc-cessful simulation of the exploration of Jiken orange groves on an Android smartphone. In addition to convenience, this system can increase the enthusiasm of users. Future research on this system is to increase the number of existing 3D models so that the information becomes more complete. Furthermore, it provides

971

**JIPI (Jurnal Ilmiah Penelitian dan Pembelajaran Informatika) Journal homepage[: https://jurnal.stkippgritulungagung.ac.id/index.php/jipi](https://jurnal.stkippgritulungagung.ac.id/index.php/jipi) [ISSN: 2540-8984](http://issn.pdii.lipi.go.id/issn.cgi?daftar&1457736067&1&&2016)**

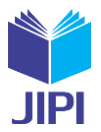

**Vol. 8, No. 3, September 2023, Pp. 971-984**

exploration features so that users can control through the joystick tool for interaction to provide attractive facilities for users for this application. In this study, the aim is to develop 3D exploration applications and visualization of educational tourism objects in Jeruk Gardens based on Android Augmented Reality. 3D Tourist Attractions Using the Blender Tool and Google Sketchup, which are visualized using Aug-mented Reality (AR) technology. This application was developed to help tourists to provide insight about the area and tour-ism products of the Jiken village orange groves.

#### I. PENDAHULUAN

ESA Jiken adalah sebuah desa di wilayah Kecamatan Tulangan, Kabupaten Sidoarjo, Letaknya yang lebih jauh dari kota Sidoarjo yang terkenal sebagai salah satu kota dengan jumlah UMKM terbesar di Jawa Timur [1]. Dalam mendorong pembangunan daerah dan kesejahteraan rakyat, maka diperlukan pendekatan ESA Jiken adalah sebuah desa di wilayah Kecamatan Tulangan, Kabupaten Sidoarjo, Letaknya yang lebih jauh dari kota Sidoarjo yang terkenal sebagai salah satu kota dengan jumlah UMKM terbesar di Jawa<br>Timur [1]. Dalam mendoro dihadapi, yakni strategi dalam pengelolaan potensi yang ada, salah satunya potensi dalam mengembangkan kebun jeruk sebagai tempat wisata edukasi bagi masyarakat sehingga akan membantu perekonomian masyarakat desa jiken. Sisi lain pengembangan potensi wilayah perkebunan jeruk jiken sebagai lokasi wisata edukasi memberikan nilai tambah perekonomian rakyat sekitar dengan luas tanah sekitar 4 Ha, yang berisi ratusan pohon dan berbagai macam jenis jeruk diantaranya adalah jeruk keprok, jeruk lemon, jeruk nipis dan jeruk limau yang tumbuh subur.

Namun media pembelajaran untuk memperkenalkan produk dari perkebunan jeruk untuk anak-anak masih belum ada. Padahal dengan adanya media pembelajaran untuk meningkatkan imajinasi dan pengenalan produk jeruk untuk anak-anak sejak dini [3]. Setidaknya maka dari itu diperlukan media pembelajaran yang diharapkan bukan hanya sebagai media hiburan untuk anak tapi bisa memberikan informasi tentang macam – macam jenis jeruk yang ada di perkebunanan jeruk jiken. Augmented Reality (AR) sebagai media utama untuk membuat sebuah aplikasi yang akan dapat membantu anak-anak ataupun pelajar yang ingin mengenal macam-macam produk yang ada dikebun jeruk jiken [4]. Hanya dengan menggunakan smartphone [5]. Dengan demikian, pariwisata juga berkembang, secara komunikasi yang semakin meluas [6]. Dan sampai saat ini terdapat terobosan–terobosan baru dimana smartphone menjadi hal yang tidak terpisahkan dari kebutuhan sehari-hari [7]. Sehingga membuat integrasi antar berbagai disiplin ilmu seperti design grafis, broadcasting dan audio- visual [8].

Dalam melakukan penelitian ini ada beberapa penelitian yang terkait, diantaranya F.Dani, M. Wahyuddin, W. Winarsih tahun 2021 yang berjudul "Augmented Reality Objek Wisata Bogor Menggunakan Algoritma Lucas Kanade Dengan Metode Marker Based Tracking"[9]. Penelitian O. Lengkong, A. Wahyudi, R. Lumantouw tahun 2018 yang berjudul "Aplikasi Eksplorasi Virtual Museum Negeri Provinsi Sulawesi Utara"[10]. Penelitian Rendy Rian Chrisna Putra, Tri Sugihartono dan Fransiskus Panca Juniawan tahun 2021 yang berjudul "Aplikasi Augmented Reality Media Pembelajaran Pengenalan Gambar Tokoh Pahlawan Nasional Pada Uang Kertas Berbasis Android"[11]. Penelitian Penelitian A. Wiharto and C. Budihartanti tahun 2017 yang berjudul "Aplikasi Augmented Reality Media Pembelajaran Pengenalan Gambar Tokoh Pahlawan Nasional Pada Uang Kertas Berbasis Android tahun 2017 yang berjudul "Aplikasi Mobile Augmented Reality sebagai Media Pembelajaran Pengenalan Hardware Komputer Berbasis Android"[12].

Pada penelitian ini akan mengembangkan Aplikasi Ekplorasi 3D dan Visualisasi Objek Wisata Edukasi Kebun Jeruk Sebagai Media Pembelajaran Berbasis Android Augmented Reality. Tempat Wisata 3 Dimesi Menggunakan Tool Blender dan Google Sketchup, yang divisualisasikan menggunakan teknologi Augmented Reality (AR). Jadi untuk menambah pengalaman saat melakukan eksplorasi di Lingkungan Virtual serta adanya media pembelajaran objek virtual ditumpangkan pada layar atau ruang yang sama secara real time [13]. AR adalah dua jenis teknologi interaktif dan terdaftar dalam 3D serta menggabungkan benda nyata dan virtual [14]. Digunakan nya Augmented Reality (AR) yaitu sebagai teknologi yang menampilkan objek virtual di lingkungan pengguna, sehingga pengguna merasakan objek tersebut seolah-olah ada di di dekat nya [15]. Aplikasi ini dikembangkan untuk membantu wisatawan untuk memberikan wawasan tentang area dan produk wisata kebun jeruk desa jiken. Membuat aplikasi menggunakan metode Augmented Reality (AR) agar meningkatkan motivasi belajar bagi semua pengguna, di perkebunan jeruk jiken.

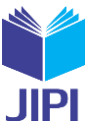

# II. METODE PENILITIAN

# *A. Waterfall*

Waterfall adalah model pengembangan yang terdiri dari beberapa tahap yang dilakukan secara berurutan, sehingga mudah dipahami dan cocok untuk digunakan dalam penelitian ini. Metode waterfall yang dipakai dapat dilihat pada Gambar 1.

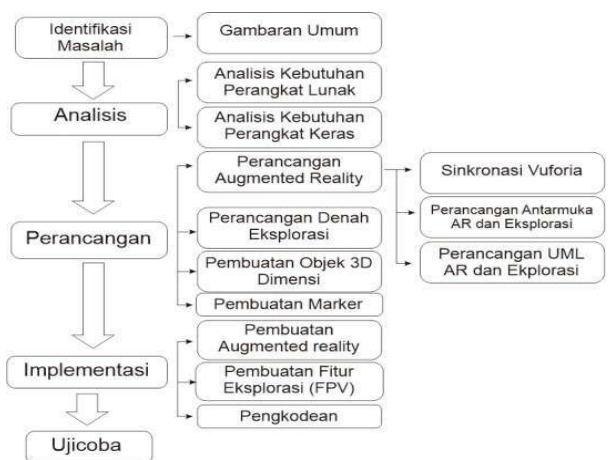

Gambar 1. Metode Waterfall

# *B. Marker Based Tracking*

Marker Based Tracking merupakan metode yang terkenal dalam teknologi augmented reality yang menggunakan penanda (marker) berupa gambar yang terdeteksi oleh fitur kamera pada device untuk menampilkan obyek virtual. Penanda tersebut memungkinkan pengguna untuk melihat obyek virtual dari berbagai sisi dengan menggerakkan device. menunjukkan penggunaan marker based AR dalam menampilkan obyek virtual. Contohnya, bisa dilihat pada Gambar 2.

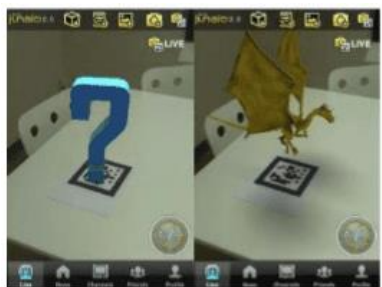

Gambar 2. Marker Based Tracking

# *C. Unified Modelling Language*

Unified Modelling Language (UML) merupakan bahan pemodelan yang digunakan untuk menyusun perangkat lunak, firmware, atau logika digital secara umum [16]. UML sangat berguna bagi para designer sistem dan pengembang perangkat lunak yang ada dalam sistem atau aplikasi yang sedang dibuat.

#### *D. Augmented Reality*

Augmented Reality (AR) adalah teknologi yang menampilkan benda maya di lingkungan nyata melalui perangkat elektronik seperti smartphone. Benda maya tersebut dapat berupa gambar atau video dua dimensi atau tiga dimensi yang ditampilkan di layar smartphone. Penggunaan smartphone berbasis Android yang banyak digunakan di masyarakat memudahkan penerapan augmented reality dalam mempromosikan lokasi wisata[17].

#### *E. Vuforia SDK*

Vuforia merupakan perangkat lunak yang memungkinkan pembuatan aplikasi augmented reality (AR) di perangkat mobile seperti ponsel IOS dan Android. Ini merupakan Augmented Reality Software Development Kit (SDK) yang disediakan oleh Qualcomm untuk membantu para developer membuat aplikasi AR [18]. Vuforia juga dapat diintegrasikan dengan Unity melalui Vuforia AR Extension for Unity. Aplikasi mobile yang menggunakan Vuforia memanfaatkan kamera pada ponsel sebagai perangkat masukan dan dapat mengenali penanda tertentu untuk menampilkan campuran antara dunia nyata dan dunia yang digambar oleh aplikasi .

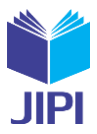

# *F. Unity 3D*

Unity adalah game engine yang memungkinkan pembuatan aplikasi dan game, baik 2D maupun 3D. Ini merupakan software yang mudah digunakan yang dapat memproses gambar, grafik, suara, dan input lainnya. Unity memerlukan lisensi untuk beberapa platform tertentu. Unity juga mendukung penerbitan di Android Market dan Google Play, serta menggunakan bahasa pemrograman C#, JavaScript, dan Boo. Extensi file yang didukung termasuk 3ds, obj, dan fbx.

#### III. PEMBAHASAN

#### *A. Model Pengembangan Sistem*

Penelitian Berikut adalah tahap-tahap metode waterfall yang dapat diterapkan saat akan membuat plikasi Augmented Reality:

- *1.* Analisis kebutuhan untuk merancang kebutuhan minimum perangkat keras dan lunak.
- *2.* Perancangan sistem untuk menentukan arsitektur dan desain perangkat lunak.
- *3.* Implementasi dengan menerapkan desain perangkat lunak menjadi aplikasi Augmented Reality berbasis Mobile
- *4.* Pengujian unit program atau program diintegrasikan dan diuji sebagai satu sistem aplikasi Augmented Reality berbasis Mobile untuk memastikan kebutuhan perangkat keras dan lunak terpenuhi.
- *5.* Penggunaan dan pemeliharaan sistem hardware dan software untuk mengembangkan implementasi dari unit sistem. Software yang digunakan dalam pembuatan aplikasi Augmented Reality berbasis Mobile ini adalah Unity3D dan Vuforia.

#### *B. Analisis Kebutuhan*

Pada tahap pertama dalam metode Waterfall, komunikasi dilakukan untuk memperoleh informasi tentang kebutuhan pengguna terhadap perangkat lunak yang akan dikembangkan. kemudian dianalisis untuk menentukan kebutuhan fungsional dan non-fungsional sebagai berikut:

#### *a.* Analisis kebutuhan Fungsional

Kebutuhan fungsional adalah daftar layanan yang harus disediakan oleh sistem, termasuk bagaimana sistem harus merespon input tertentu dan bagaimana sistem harus bertindak dalam situasi tertentu. Aplikasi harus memenuhi kebutuhan fungsional yang telah ditentukan. Kebutuhan fungsional dari Aplikasi Ekplorasi 3D dan Visualisasi Objek Wisata Edukasi Kebun Jeruk Berbasis Android Augmented Reality adalah.

- 1. Sistem dapat mendeteksi marker.
- 2. Sistem dapat memunculkan objek 3D pada AR Camera.
- 3. Sistem dapat memunculkan deskripsi dari objek.
- 4. Sistem dapat melakukan eksplorasi
- 5. Sistem dapat memuat view control pada objek.
- *b.* Analisis Kebutuhan Non Fungsional

Kebutuhan Non Fungsional adalah kebutuhan yang menitik beratkan pada properti prilaku yang dimiliki oleh sistem. kebutuhan non fungsional juga sering disebut sebagai batasan layanan atau fungsi yang ditawarkan sistem. Adapun kebutuhan non fungsional adalah.

1. Analisis Kebutuhan Hardware

Tahap analisis analisis kebutuhan hardware dalam proses pengembangan aplikasi meliputi penentuan perangkat keras yang dibutuhkan untuk membuat aplikasi. Spesifikasi Perangkat keras atau komputer yang digunakan dalam penelitian ini antara lain adalah.

- a) Processor Intel Core i3-4130
- b) VGA NVIDIA GeForce GTX 1050 2 GB DDR5
- c) Memori RAM 8 GB DDR3
- d) Hardisk 1 TB
- e) Monitor LED Monitor 21 inch
- f) Keyboard Logitech K100
- g) Mouse Logitech Wireless Mouse M185
- 2. Analisis Kebutuhan Software

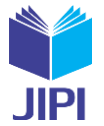

975

 Analisis kebutuhan software merupakan tahap penentuan perangkat lunak yang dibutuhkan untuk pembuatan aplikasi. Perangkat lunak yang digunakan pada komputerdalam penelitian ini adalah.

- 1. Sistem operasi Windows 10 Pro 64 bit,
- 2. Unity 2020.3.39f1 64 bit untuk pembuatan aplikasi android,
- 3. Vuforia SDK untuk membangun Augmented Reality (AR) pada Unity,
- 4. Blender dan Google SketchUp 2020 untuk modeling 3D,
- 5. Adobe Photoshop CC 2020 untuk membuat design user interface.

Sementara itu, perangkat lunak yang digunakan adalah:

- 1. Sistem operasi android
- 2. versi minimal Marshmallow 6.0.
- 3. Analisis Kebutuhan Pengguna

 Untuk dapat menjalankan aplikasi Ekplorasi 3D dan Visualisasi Objek Wisata Edukasi Kebun Jeruk Berbasis Android Augmented Reality secara optimal, pengguna harus memiliki kemampuan.

- 1. Mengoperasikan smartphone android.
- 2. Menjalankan aplikasi di perangkat android.
- 3. Memahami cara kerja augmented reality.

#### *C. Peranvcangan Sistem*

Tahap perencanaan sistem merupakan langkah berikutnya setelah pendefinisian kebutuhan sistem. Perencanaan sistem digunakan untuk memberikan gambaran yang jelas dan terperinci mengenai sistem yang akan dibuat.

#### *1. Flowchart*

Gambaran dari aplikasi Ekplorasi 3D dan Visualisasi Objek Wisata Edukasi Kebun Jeruk Berbasis Android Augmented Reality pada dilihat pada Gambar 3.

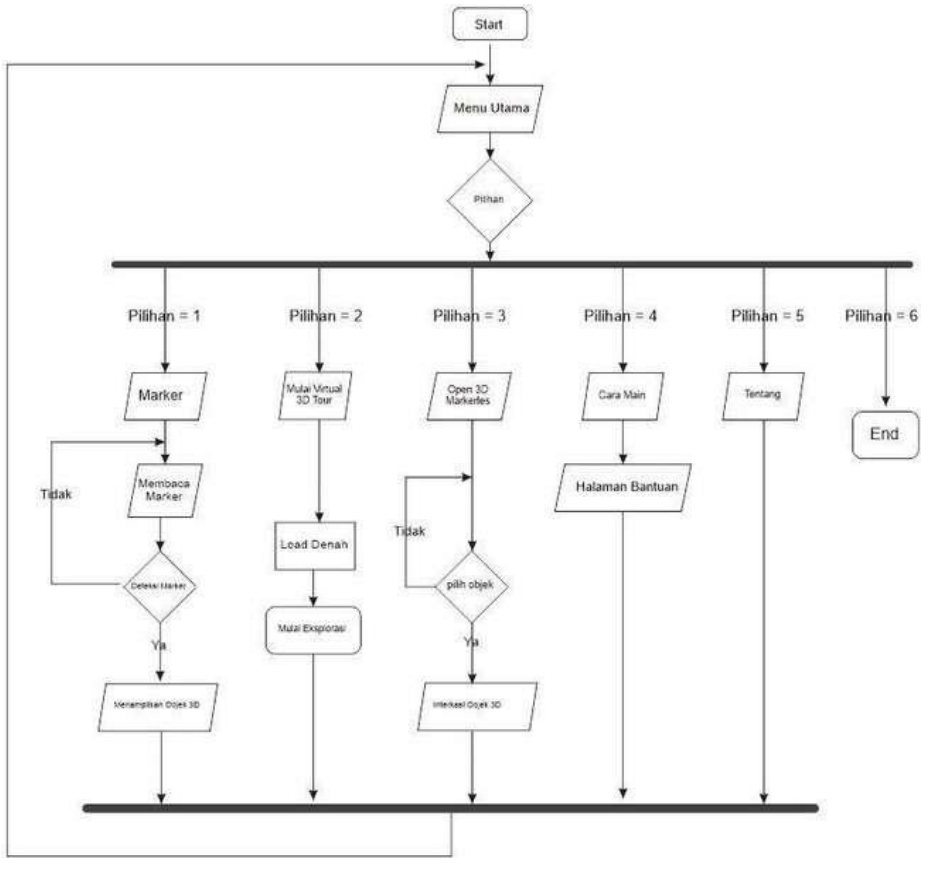

Gambar 3. Flowchart Aplikasi

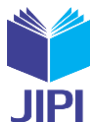

 Proses pengenalan Augmented Reality dan Eksplorasi di aplikasi kebun jeruk dimulai dengan munculnya pilihan menu utama. Pilihan menu tersebut termasuk Mainkan,Open3D, Cara Main, Tentang Aplikasi, dan Keluar. Pilihan Mainkan memiliki pilihan tambahan yaitu play AR dan 3D Virtual tour. Jika play AR dipilih, aplikasi akan mencobamengidentifikasi marker yang diinputkan. Jika marker teridentifikasi, objek 3D akan ditampilkan pada AR Camera bersama dengan control view. Kemudian, jika tombol play eksplorasi ditekan, aplikasi eksplorasi akan aktif dan pengguna akan memasuki denah kebun jeruk dengan fitur First Person View.

Jika marker tidak teridentifikasi, AR Camera akan melakukan identifikasi ulang. Pilihan menu import3d akan menampilkan scene yang berisi kumpulan objek yang tersedia dari aplikasi. Pilihan menu open 3D akan mengarahkan pengguna ke tampilan untuk memilih objek yang akan ditampilkan tanpa scan AR. Pilihan menu Cara Main akan memberikanpetunjuk atau bantuan penggunaan aplikasi berbasis augmented reality dan eksplorasi. Pilihan menu Tentang Aplikasi akan menampilkan informasi pengembang.kemudian tombol keluar untuk mengakhiri aplikasi.

#### *2. Use Case Diagram*

Use Case Diagram pada Aplikasi terdiri dari lima use case yaitu Mulai AR, Open 3D, Bantuan, About dan Keluar. Masing- masing use case memiliki skenario yang menjelaskan urutan langkah-langkah yang dilakukan oleh pengguna atau user dalam menjalankan aplikasi. Mulai AR yang berarti mainkan dan akan di beri tahukan akan mengarah ke load AR camera atau menuju ke mode eksplorasi. Menu open 3d untuk membuka objek 3d tanpa bantuan marker sehingga dapat mengamati objek secara langsung. Bantuan yang akan menuju ke cara memainkan aplikasi. About yang berisikan tentang tutorial penggunaan dan informasi tentang aplikasi dan kebun jeruk. Dan tombol keluar untuk mengeluarkan aplikasi. Use Case Diagram aplikasi dapat dilihat pada Gambar 4.

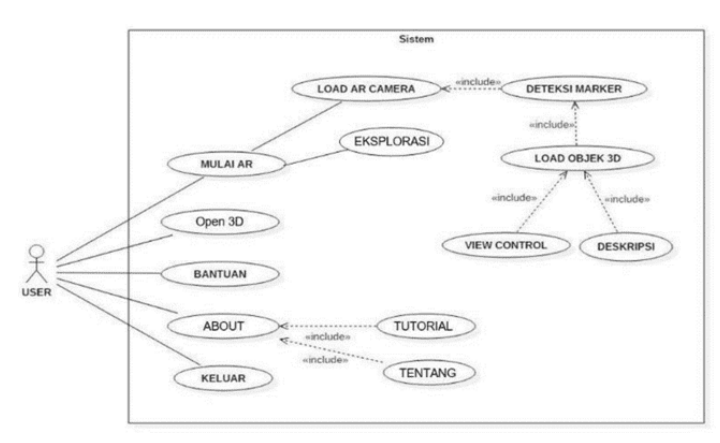

Gambar 4. Use Case Diagram

#### *3. Activity Diagram*

Activity diagram aplikasi Ekplorasi 3D dan Visualisasi Objek Wisata Edukasi Kebun Jeruk Berbasis Android Augmented Reality dapat dilihat pada Gambar 5.

**JIPI (Jurnal Ilmiah Penelitian dan Pembelajaran Informatika) Journal homepage[: https://jurnal.stkippgritulungagung.ac.id/index.php/jipi](https://jurnal.stkippgritulungagung.ac.id/index.php/jipi) [ISSN: 2540-8984](http://issn.pdii.lipi.go.id/issn.cgi?daftar&1457736067&1&&2016)**

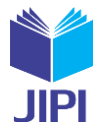

977

**Vol. 8, No. 3, September 2023, Pp. 971-984**

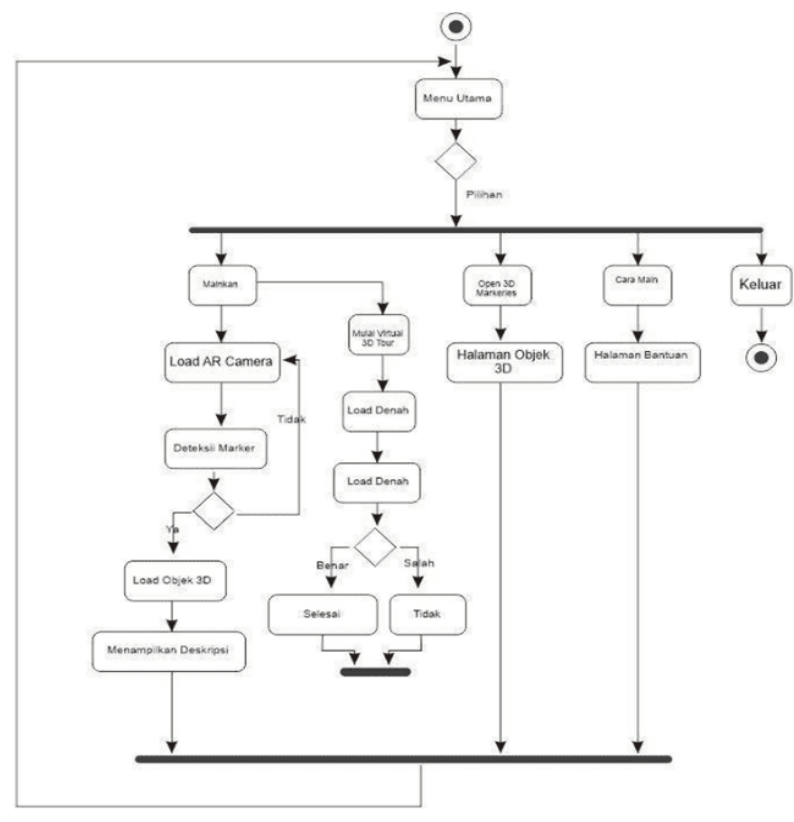

Gambar 5. Activity Diagram

Activity diagram yang dibuat menggambarkan proses yang terjadi dalam aplikasi. Proses dimulai saat program dijalankan dan berakhir saat program dihentikan. Pengguna membuka aplikasi dan masuk ke menu utama yang terdiridari beberapa pilihan menu seperti Mainkan ( scan AR atau ekplorasi 3d ), open 3d, cara main, tentang aplikasi dan keluar.Pada menu play AR, AR camera akan mengenali marker yang ditunjukkan oleh user dan menampilkan objek 3D serta fitur view control seperti zoom in, zoom out, rotate left, dan rotate right. Selain itu, akan ditampilkan deskripsi objek yang ditampilkan pada layar.

#### *4. Sequence Diagram*

 Sequence Diagram adalah alat visual yang digunakan untuk menggambarkan urutan dan jalannya pesan yang dikirim antar objek dalam sistem. Diagram ini biasanya digunakan untuk merancang dan menganalisis sistem yang terorientasi pada objek. Baris waktu pada diagram sekuensi menyajikan urutan waktu di mana pesan dikirim dan diterima oleh objek, Sequence diagram aplikasi Ekplorasi 3D dan Visualisasi Objek Wisata Edukasi Kebun Jeruk Berbasis Android Augmented Reality dapat dilihat pada Gambar 6.

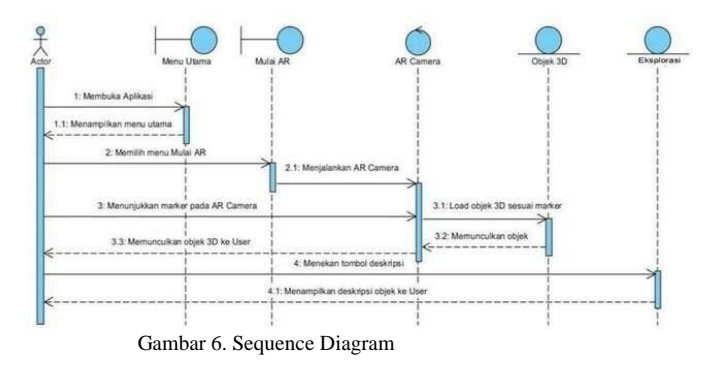

 Berdasarkan sequence diagram menu play AR, terlihat bahwa user mengirim pesan kesistem untuk membuka aplikasi dan user masuk ke menu utama sebagai respon dari sistem. Kemudian, user mengirimkan pesan untuk membuka menu AR dan menu AR mengirim pesan ke AR camera untuk membukanya. Setelah AR camera terbuka, user menunjukkan marker pada kamera tersebut dan objek 3D ditampilkan ke user bersamadengan fitur view control seperti tombol zoom in, zoom out, rotate left, dan rotate right. Objek 3D yang ditampilkan sesuai dengan

*Aplikasi Ekplorasi 3d Dan Visualisasi Objek Wisata Edukasi Kebun Jeruk Sebagai Media Pembelajaran Berbasis Android Augmented Reality*

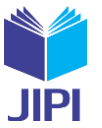

marker dan image target yang disimpan di database vuforia. Dan akhirnya, user dapat menekan tombol deskripsi untuk melihat deskripsi dari objek yang ditampilkan.

#### *5. Rancangan Layar*

# *1) Splash Screen*

Pada rancangan ini nantinya terdapat sebuah logo dan tulisan unity tanpa *background* dapat dilihat pada Gambar 7*.*

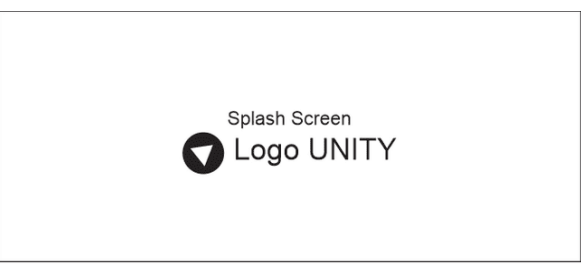

Gambar 7. Rancangan Layar Splash Screen

#### *2) Main Menu*

Terdapat lima pilihan menu yangdapat dipilih oleh user, yaitu mainkan, open 3D, cara main, tentang aplikasi, dan keluar. Jika user memilih menu mainkan, maka akan muncul opsi baru yaitu pilihan untuk lanjut ke scene Scan AR atau ke scene Virtual 3D Tour. Tampilan Menu Utama dapat dilihat pada Gambar 8.

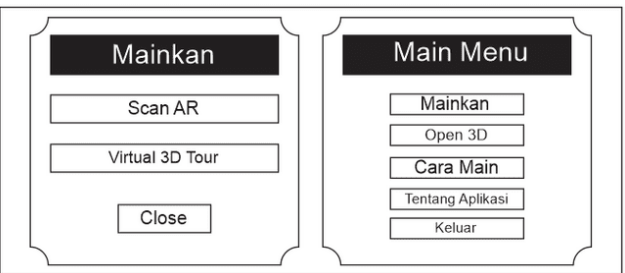

Gambar 8. Tampilan Menu Utama Aplikasi

#### *3) Scan AR*

Gambaran Interface saat masuk ke menu pilihan Mainkan Scan AR. Yang terdiri dari tombol pilihan untuk memunculkan deskripsi objek saat proses scan berjalan dan menutup nya kembali serta tombol kembali ke menu utama. Dapat dilihat pada Gambar 9.

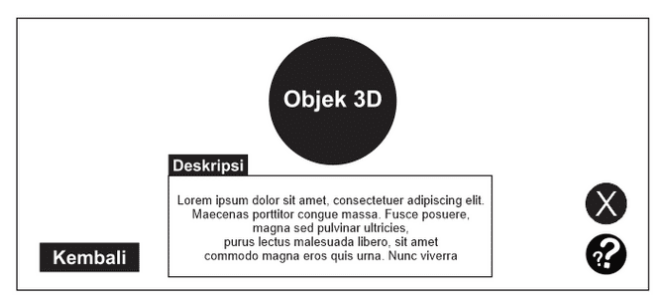

Gambar 9. Rancangan Layar Mulai

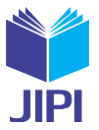

Dan untuk design marker dibuat menggunakan perangkat lunak adobe photoshop. Berdasarkan hasil yang didapat pada pengambilan data, maka untuk design model dapat di gambarkan pada Gambar 10.

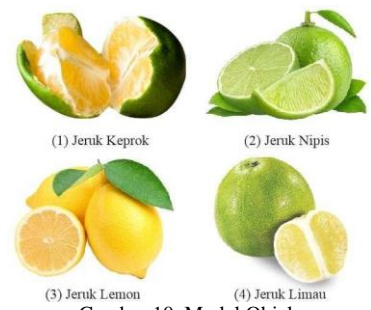

Gambar 10. Model Objek

Dapat dilihat pada gambar 10 yaitu contoh model yang sudah disiapkan untuk mevisualisasikan objek 3D dari buah-buahan yang ada di perkebunan jeruk jiken.yang terdiri dari :

- a. Buah jeruk keprok
- b. Buah jeruk nipis
- c. Buah jeruk lemon
- d. Buah jeruk limau

Pada marker terdiri dari nama marker yang akan discan beserta terdapat tulisan " yuk scan aku " sebagai penanda bahwa kartu ini di pakai saat akan memilih menu scan AR. Untuk desain tampilan marker dapat dilihat di Gambar 11.

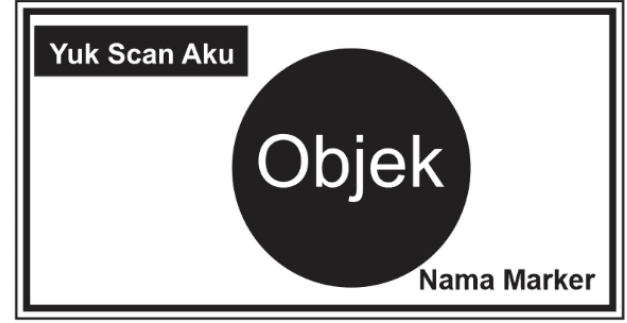

Gambar 11. Desain Kartu Marker

Setelah marker terdeteksi, aplikasi akan memuat objek 3D yang sesuai dengan marker tersebutdan menampilkan fitur view control seperti gesture yang dikontrol dengan jari. Selain itu, akan ada tombol deskripsi yang dapat ditekan untuk menampilkandeskripsi dari objek yang telah dimuat di AR camera.

#### *4)* Tampilan Eksplorasi

 Pada mode ini ini kita bisa mengelilingi area yang hampir menyerupai kawasan kebun jeruk desa jiken. ada beberapa tombol pembantu untuk memudahkan saat melakukan ekplorasi yang terdiri dari. Tombol Analog di bagian kiri untuk membantu pengguna berjalan maju ke depan, kanan, kiri, dan belakang, ada tombol lompat. Yaitu untuk melewati, medan yang terhalang saat berjalan dan tombol kembali untuk masuk ke menu utama. Tampilan men eksplorasi dapat dilihat pada Gambar 12

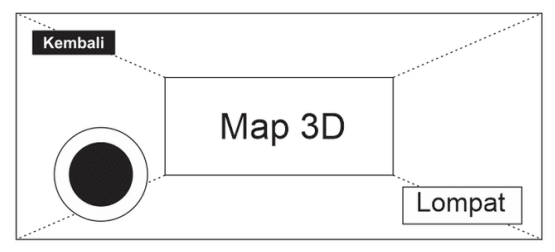

Gambar 12. Tampilan Eksploarsi

Pada tahap ini penulis akan membahas mengenai pembuatan aplikasi. Tahap pembuatan aplikasi terdiri dari beberapa tahap yaitu tahap pembuatan *marker, marker* yang digunakan, penempatan objek, pemberian fungsi *script*  pada objek dan *output* suara pada aplikasi. Terakhir adalah tahapan tampilan layer dan pengujian.

*1) Pembuatan Marker*

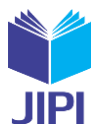

 Sebelum *input* objek pada *Augmented Reality* diperlukan sebuah *marker* untuk proses pengaplikasiannya. Adapun cara pembuatannya adalah dengan menggunakan atau membuat sebuah objek persegi empat yang memiliki kombinasi berupa gambar, dengan warna yang berbeda dengan latar belakang persegi tersebut. Langkah pertama dalam pembuatan *marker* adalah membuat atau menggunakan objek yang ada seperti buku, dan lain-lain. Kemudian simpan objek tersebut dalam format file .jpg atau .png dengan menggunakan aplikasi kamera *smartphone, upload*  gambar ke *website* vuforia [https://developer.vuforia.com d](https://developer.vuforia.com/)an *donwload database* gambar yang sudah di*upload. Database* inilah yang nanti muncul sebagai *marker* pada aplikasi.

#### *2) Penempatan Objek*

 Dalam tahap ini yang dibahas cara pembuatan objek tiga demensi langkah selanjutnya adalah menempatkan semua objek terrsebut ke dalam satu *Image Targer,* langkah ini berfungsi agar pada saat *ARCamera* melakukan proses *tarcking marker* objek tiga dimensi dapat ditampilkan pada layar *device* dapat dilihat pada Gambar 13*.*

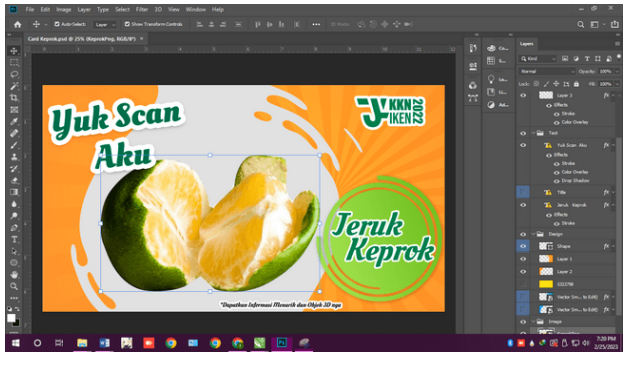

Gambar 13. Penempatan Image Target Pada Kartu

*3)* Tampilan Layar Main Menu

Ditampilan main menu kita di arahkan untuk memilih mode yang akan kita mainkan yaitu scan AR dan Virtual 3D Tour. Dapat dilihat pada Gambar 14.

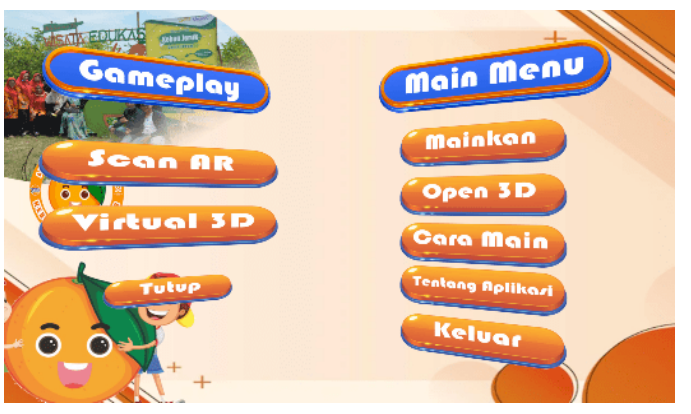

Gambar 14. Tampilan Layar Main Menu

#### *4) Tampilan Layar Mulai*

Tampilan layar ini menampilkan kamera. Pada layar ini terdapat juga Button Memunculkan keterangan dan tombol ubtuk menampilkan objek dapat dilihat pada Gambar 15.

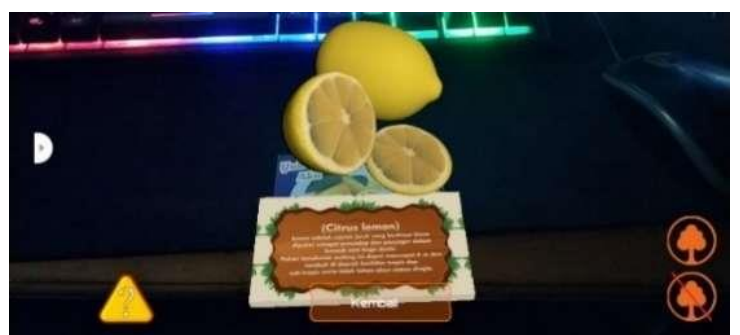

Gambar 15. Tampilan Layar Mulai

*5) Tampilan Ekplorasi*

*Aplikasi Ekplorasi 3d Dan Visualisasi Objek Wisata Edukasi Kebun Jeruk Sebagai Media Pembelajaran Berbasis Android Augmented Reality*

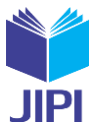

 Tampilan Eksplorasi pada layar adalah area kamera AR yang nantinya digunakan untuk fitur eksplorasi virtual menggunakan seluruh layar. Di tampilan analog untuk berjalan atau menggerakan view, tombol lompat untuk meleati medan yang tertup, dan tombol keluar untuk kembali ke main menu. Berikut tampilan *output* fitur eksplorasi dapat dilihat pada Gambar 16.

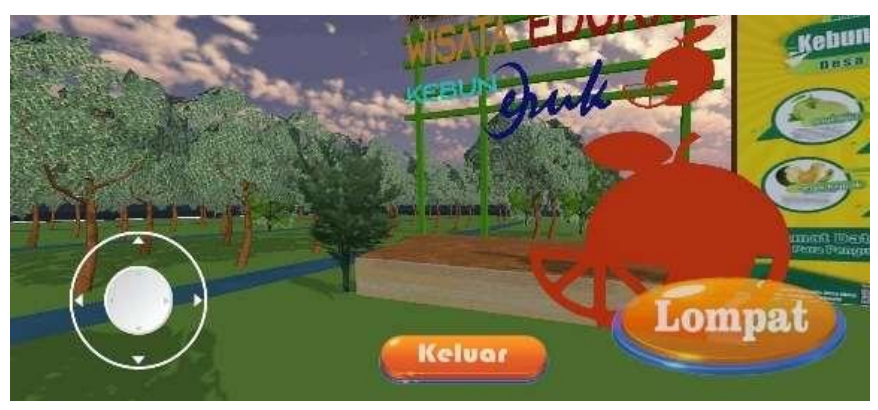

Gambar 16. Tampilan Layar Ekplorasi

#### *D. Pengujian*

Pengujian dilakukan untuk mengamati hasil dari software yang sudah dibuat. Pengujian ini memiliki tahapan.

#### 1) Uji Coba Jarak Tracking

Pada pengujian ini, kurang lebih jarak yang dibutuhkan ARCamera untuk dapat dilakukan proses tracking pada marker adalah 15 cm dan jika jarak ARCamera dengan marker pada saat tracking terlalu dekat maka akan membuat tampilan objek menjadi terlalu besar dan apabila terlalu jauh maka menjadi sebaliknya. Hal ini akan membuat deteksi marker akan terganggu pada saat mendeteksi pola.

#### 2) Pencahayaan

Pada pengujian pencahayaan penulis menguji 3 macam tahap yaitu cahaya terang, cahaya ruangan dan cahaya gelap. Pengujian menggunakan smartphone. Pada pencahayaan terang ARCamera dapat mengenali marker dengan sangat baik dan pada cahaya ruangan, ARCamera dapat mengenali marker dengan baik. Sedangkan pada pencahayaan gelap, marker tidak dapat dikenali karena pencahayaan kurang dan ARCamera sulit untuk mendeteksi marker. Tabel pengujian pencahayaan ditunjukan seperti Tabel 1.

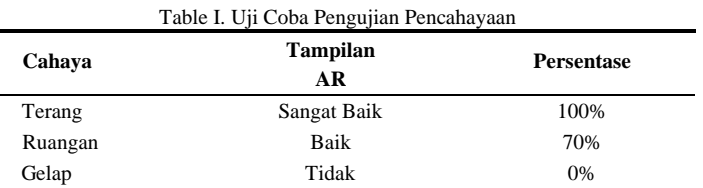

#### *1.* Pengujian *Marker*

Aplikasi ini dilakukan pengujian pada *marker.* Pada pengujian beberapa pengujian dapat dilihat Tabel 2.

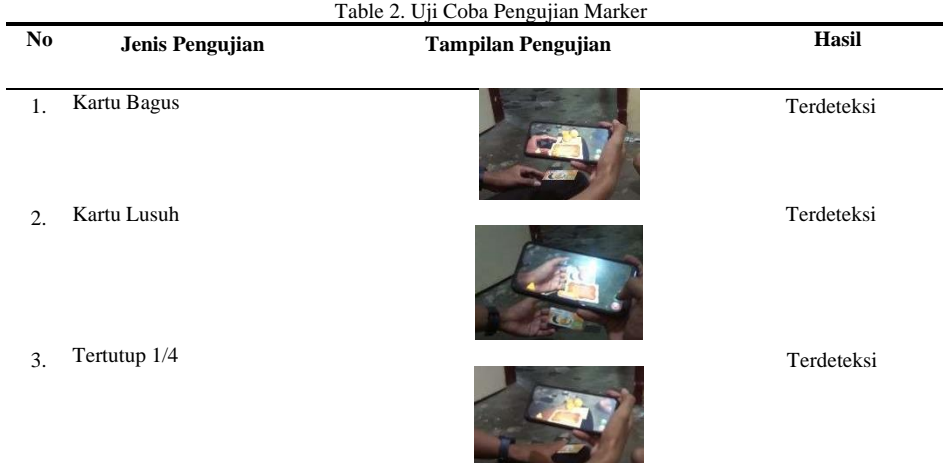

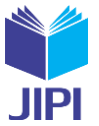

982

4. Tertutup 1/2 Terdeteksi 5. Tertutup Tidak Terdeteksi 6. Pencahayaan Ruangan Terdeteksi 7. Pencahayaan Gelap Tidak Terdeteksi 8. Scan Sudut Kanan Terdeteksi 9. Scan Sudut Tengah Terdeteksi 10. Scan Sudut Kiri Terdeteksi 11. Scan Jarak 10 cm Terdeteksi 12. Scan Jarak 15 cm Terdeteksi

#### *2.* Pengujian Black Box

Aplikasi ini dilakukan pengujian dengan menggunakan metode *black box.* Pada pengujian berfokus kepada persyaratan fungsional dari aplikasi yang dibuat.

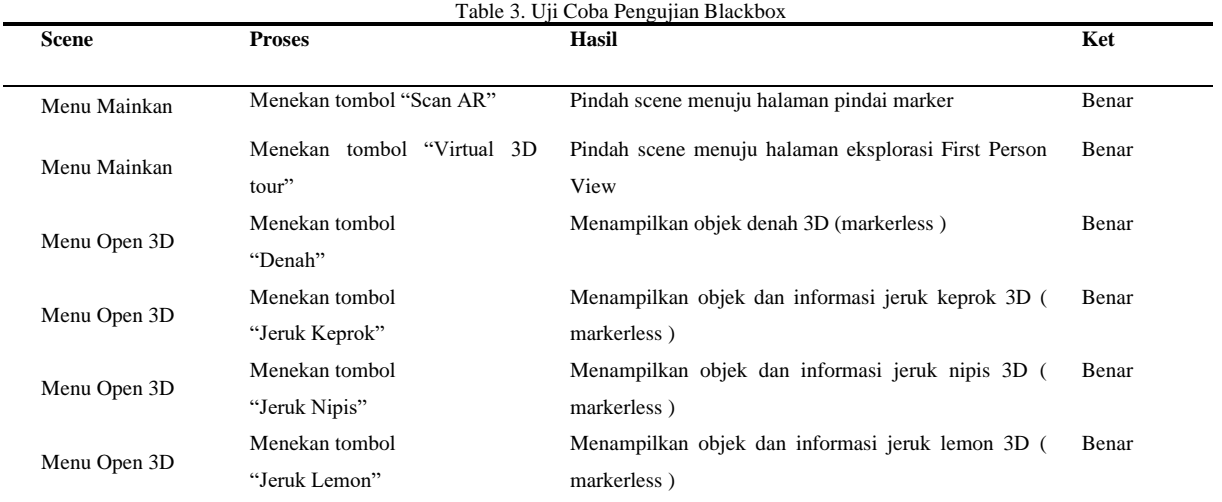

*Aplikasi Ekplorasi 3d Dan Visualisasi Objek Wisata Edukasi Kebun Jeruk Sebagai Media Pembelajaran Berbasis Android Augmented Reality*

#### **JIPI (Jurnal Ilmiah Penelitian dan Pembelajaran Informatika) Journal homepage[: https://jurnal.stkippgritulungagung.ac.id/index.php/jipi](https://jurnal.stkippgritulungagung.ac.id/index.php/jipi) [ISSN: 2540-8984](http://issn.pdii.lipi.go.id/issn.cgi?daftar&1457736067&1&&2016) Vol. 8, No. 3, September 2023, Pp. 971-984**

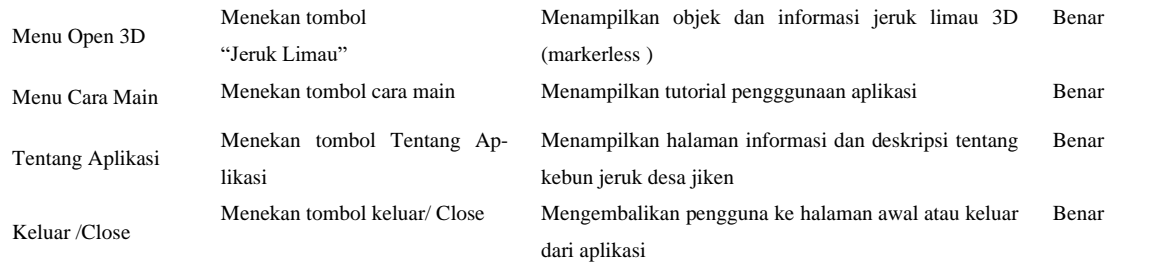

# IV. KESIMPULAN

Bagian Dari rumusan masalah yang telah ditentukan dalam pembahasan yang dilakukan dalam penelitian makapembuatan Aplikasi Ekplorasi 3D dan Visualisasi Objek Wisata Edukasi Kebun Jeruk Sebagai Media Pembelajaran Berbasis Android Augmented Reality maka dapat disimpulkan sebagai berikut:

- *1)* Dengan penerapan *Metode Waterfall* pada pembuatan aplikasi pembelajaran dapat membantu terciptanya aplikasi pengenalan membantu wisatawan untuk memberikan wawasan tentang area dan produk wisata kebun jeruk desa jiken. Membuat aplikasi menggunakan metode Augmented Reality (AR) agar meningkatkan motivasi belajar bagi semua pengguna, di perkebunan jeruk jiken.
- *2)* Berdasarkan hasil implementasi yang sudah dilakukan, unity dapat digunakan dalam pembuatan aplikasi pengenalan macam-macam jenis jeruk pada tempat wisata.
- *3)* Dengan adanya aplikasi pengenalan jenis jeruk dan eksplorasi virtual dapat mempermudah para pengguna untuk mempelajari denah dan macam-macam asal jeruk yang di budidaya di kebun jeruk jiken

Dalam pembuatan aplikasi ini terdapat banyak kekurangannya yang diharapkan dapat diperbaiki pada saat penelitian selanjutnya, terdapat saran-saran untuk pengembangan penelitian ini yaitu:

- *1)* Aplikasi ini dapat dikembangkan lagi dengan menambahkan efek visual ekplorasi yang dimana terdapat beberapa games menarik lainya saat dimain ka dalam mode ekplorasi virtual.
- *2)* Aplikasi ini juga bisa ditambahkan animasi bergerak lebih baik lagi agar aplikasi ini lebih menarik untuk dilihat, seperti mata yang bergerak dengan animasi visual unik pada setiap objek sitir.

#### DAFTAR PUSTAKA

- [1] S. P. Sidoarjo, "SOLUSI CERDAS UNTUK PENGELOLAAN SAMPAH PLASTIK MELALUI PELATIHAN ECOBRICK DI DESA JIKEN KECAMATAN TULANGAN Risdiana Chandra Dhewy STKIP PGRI Sidoarjo , chandra.statistika.its@gmail.com STKIP PGRI Sidoarjo , friskadam19@gmail.com STKIP PGRI Sidoarjo , elda," vol. 3, pp. 7–12, 2020.
- [2] M. Ashar and D. D. Prasetya, "OrangeO : pemanfataan teknologi wirausaha wisata outbond dalam pemberdayaan masyarakat disekitar kebun jeruk Desa Selorejo Dau Malang," Jurnal Karinov, vol. 1, no. 1, pp. 1–7, 2021.
- [3] R. Bangun, M. Interaktif, B. Augmented, R. Untuk, M. Pemahaman, and K. Siswa, "Ramdan Syaripudin, 2021 RANCANG BANGUN MULTIMEDIA INTERAKTIF
- [4] BERBASIS AUGMENTED REALITY UNTUK MENINGKATKAN PEMAHAMAN
- [5] KOGNITIF SISWA Universitas Pendidikan Indonesia | repository.upi.edu | perpustakaan.upi.edu," pp. 1–7, 2021.
- [6] O. Lengkong, A. Wahyudi, and R. G. K. Lumantouw, "Aplikasi Eksplorasi Virtual Museum Negeri Provinsi Sulawesi Utara," CCIT Journal, vol. 11, no. 1, pp. 38–47, 2018, doi: 10.33050/ccit.v11i1.557.
- [7] Agustinus Sirumapea, Syaipul Ramdhan, and Deri Rismana, "Aplikasi Pembelajaran Mengenal Rumah Adat di Pulau Jawa Berbasis Android dengan Teknologi Augmented Reality," Jurnal Sisfotek Global, vol. 11, no. 1, 2021.
- [8] S. Rustiyanti, W. Listiani, F. D. Sari, I. B. Gede, S. Peradantha, and P. A. Budaya, "SENI DIGITAL WISATA TEKNOLOGI AR PASUA PA BERBASIS KEARIFAN LOKAL Digital Art of Augmented Reality (AR) Technology Tourism in Pasua Perform Art (PA) Based on Local Wisdom," 2019.
- [9] F. A. S. Dani, M. I. Wahyuddin, and W. Winarsih, "Augmented Reality Objek Wisata Bogor Menggunakan Algoritma Lucas Kanade Dengan Metode Marker Based Tracking," J. MEDIA Inform. BUDIDARMA, vol. 5, no. 3, p. 1179, 2021, doi: 10.30865/mib.v5i3.3088.
- [10] O. Lengkong, A. Wahyudi, and R. G. K. Lumantouw, "Aplikasi Eksplorasi Virtual Museum Negeri Provinsi Sulawesi Utara," CCIT J., vol. 11, no. 1, pp. 38–47, 2018, doi: 10.33050/ccit.v11i1.557.
- [11] R. R. C. Putra, T. Sugihartono, and F. Panca Juniawan, "Aplikasi Augmented Reality Media Pembelajaran Pengenalan Gambar Tokoh Pahlawan Nasional Pada Uang Kertas Berbasis Android," J. Sisfokom (Sistem Inf. dan Komputer), vol. 10, no. 3, pp. 405–412, 2021, doi: 10.32736/sisfokom.v10i3.1285.
- [12] A. Wiharto and C. Budihartanti, "Aplikasi Mobile Augmented Reality sebagai Media Pembelajaran Pengenalan Hardware Komputer Berbasis Android," Jurnal PROSISKO, vol. 4, no. 2, pp. 17–24, 2017
- [13] W. Hidayat, W. Hidayat, and F. Rachmatullah, "Perancangan Media Video Interior
- [14] Berbentuk Animasi Dengan Menggunakan 3Ds Max," CCIT Journal, vol. 7, no. 3, pp. 355–367, 2014, doi: 10.33050/ccit.v7i3.260.
- [15] X. Liu1, Y.-H. Sohn, and D.-W. Park, "Application Development with Augmented Reality Technique using Unity 3D and Vuforia," International

983

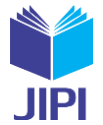

Journal of Applied Engineering Research, vol. 13, no. 21, pp. 15068–15071, 2018, [Online]. Available: http://www.ripublication.com [16] W. Buana and S. O. Meily, "Augmented Reality Application using Dynamic Location-Based Tracking of Taman Ayun Temple," Lontar Komput.

- J. Ilm. Teknol. Inf., vol. 12, no. 1, p. 24, Mar. 2021, doi: 10.24843/lkjiti.2021.v12.i01.p03.
	- [17] F. Reza, A. Fitriyatno, A. Nur Hidayat, M. Maisyaroh, and S. Faizah, "Aplikasi Portal Jelajah Destinasi Wisata Indonesia Dengan Augmented Reality (AR) dan Video 360° Berbasis Android Sebagai Media Promosi Dan Hiburan," Smart Comp Jurnalnya Orang Pint. Komput., vol. 10, no. 1, pp. 1– 6, 2021, doi: 10.30591/smartcomp.v10i1.2166
	- [18] A. Nugroho and B. A. Pramono, "Aplikasi Mobile Augmented Reality Berbasis Vuforia Dan Unity Pada Pengenalan Objek 3D Dengan Studi Kasus Gedung M Universitas Semarang," Jurnal Transformatika, vol. 14, no. 2, p. 86, 2017, doi: 10.26623/transformatika.v14i2.442.